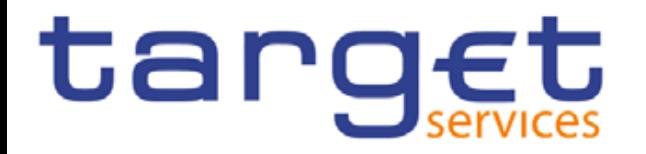

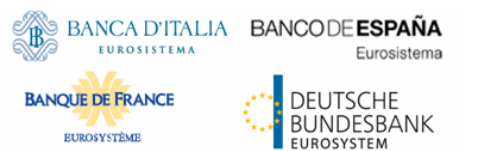

## **RTGS:**

# **Payments in a Contingency Situation and Backup Payments functionality in U2A**

### **TARGET2: Payments and Backup Payments in U2A**

#### **Payments in U2A**

ا **Internet based participants can enter payments in U2A mode (via the TARGET2 ICM).** 

− TARGET2 offers the possibility to save templates for payment orders to ease the entering of recurring payments.

ا **SWIFT based direct participants send (regular) payment orders via A2A only.** 

− Those participants are allowed to enter payment orders in the TARGET2 ICM in a contingency scenario only.

#### **Backup Payments in U2A**

ا **SWIFT based direct participants have the possibility to enter backup payments in U2A mode (via the TARGET2 ICM) after backup activation at participant level by the CB**

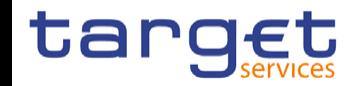

### **T2: Payments in U2A**

#### **Payments in U2A – Requested approach**

ا **All direct participants, both A2A and U2A-only participants, have the possibility to enter payments via U2A for a set of payment messages (…)**

- − The set of payments messages which may instructed includes: pacs.004 (subject to a UDFS-CR), pacs.008, and pacs.009CORE.
- − With CR29 the pacs.010, DirectDebit, was descoped via U2A.
- − For these payment messages almost the full set of fields defined in the respective ISO 20022 messages will be available (except pacs.009COV).
- − The GUI offers the possibility to save templates as internal bookmarks.

ا The following slide provides an overview on the possible scenarios for usage of U2A for creation of Payment Orders by participants

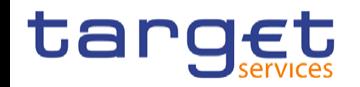

### **T2: Payments in U2A**

#### **Scenarios for usage of U2A for creation of Payment Orders by participants**

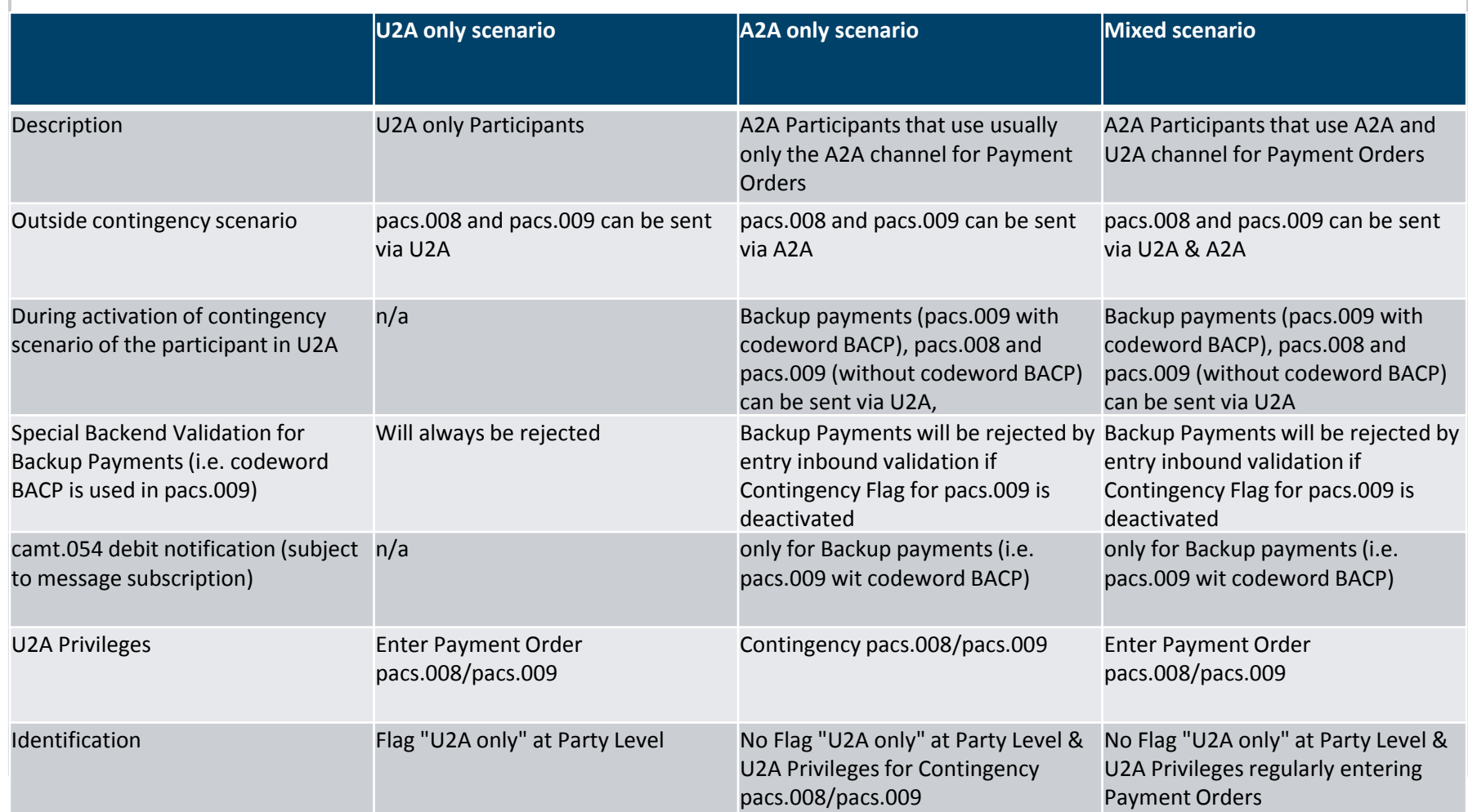

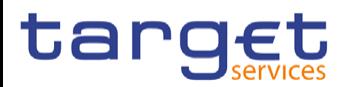

#### **T2: Payments in a Contingency Situation and Backup payments in U2A (I)**

#### **Backup Payment functionality**

- Backup payments entered in U2A are identified through the codeword "BACP" in pacs.009 only
- ا A contingency situation may arise if the A2A channel is inaccessible for a participating payment bank.
- Backup payments via U2A in RTGS are only foreseen for the pacs.009 message and only in case for the above mentioned contingency situation for a participating payment bank the Flag "Backup Payments Activation" has been activated by the responsible CB.
- With T2, it is not foreseen to implement dedicated screens for backup payments in RTGS, but use the (more flexible) internal bookmark solution where the relevant party may create templates and distribute these to the users.
- ا If the flag for smaller Banks ("U2A only") from CRDM is set to true the creation of the camt.054 is generally suppressed since these banks do not have an A2A channel (i.e. they are not able to configure message subscription) and are anyway not allowed to use backup functionality. For A2A parties entering a backup payment with codeword "BACP" the camt.054 Debit notification is created (based on message subscription) and sent to the A2A channel.

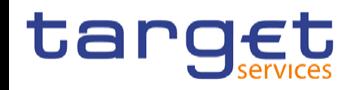

### **T2: Payments in a Contingency Situation and Backup payments in U2A (II)**

#### **Backup functionality - privileges**

- To separate a permanent usage of the enter payment order screen and the usage only for backup payments, it is foreseen to use 2 different sets of privileges for entering pacs.008 and pacs.009 in U2A.
- Only one of the set of privileges for entering a message (pacs.008 or pacs.009) can be granted to one party (via roles).
- ا If the privilege for the permanent usage of the screen is granted to a user, this user is able to create payments during each regular business day.
- ا For parties using the Enter Payment Order Screen only in a contingency situation, the U2A privilege for contingency pacs.008/pacs.009 privilege is granted, but the submit button is deactivated in a standard situation.

In a contingency situation the respective CB can activate the Flag "Contingency Situation" individually for pacs.008 and pacs.009 in the RTGS local reference data. The indicators are set on party level. The activation is available immediately.

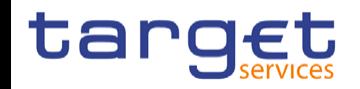

### **T2: Payments in a Contingency Situation and Backup payments in U2A (III)**

#### **Activation Contingency Situation**

ا If a backup privilege is granted to an party, the user has access to the respective screen for entering pacs.008 /pacs.009 and is able to create and manage bookmarks but not submit payments. The "submit" button can only be used, when the flag "Contingency Situation" is activated for the party of the user (see previous slides) for the respective message (pacs.008/pacs.009).

- ا If one of the contingency flags has been activated, the Payment Bank user may need to reload the screen so the application can realize the change and show the "submit" button.
- ا If one of the contingency flags has been de-activated, the user may also need to reload the screen to realize the change. Any Payments in a Contingency Situation or Backup Payment submitted after the disabling will not be accepted

by the application.

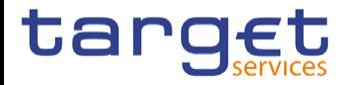

### **T2: Payments in a Contingency Situation and Backup payments in U2A (IV)**

- To improve the speed of creating a payment or performing a query a templating solution is foreseen.
- This solution will offer users the ability to create templates for personal use and for almost all screens in RTGS and CLM, including customer credit transfers or financial institution credit transfers
- If the form is in the desired state a bookmark can be created via the bookmark button in the top right button group of the application header.
- ا A created bookmark is available in the bookmark bar which is placed at the top of the header and also allows quick access to the bookmarked screens
- It is possible to manage names of bookmarks and to share them with their institution or banking community (for Central Banks)

#### **Creating a Bookmark Creating a Bookmark**

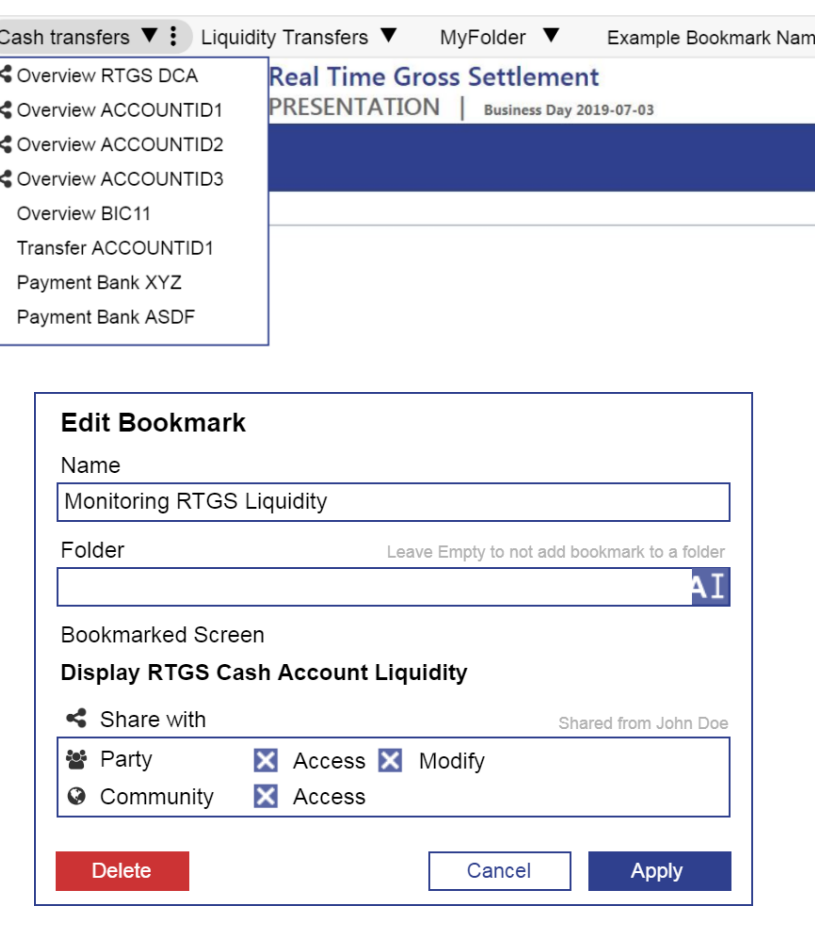

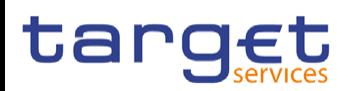

Payments and Backup functionality in U2A Updated after TSWG ad hoc call 04.03.2020